**From:** Chien Shih **Sent:** Thursday, June 07, 2012 11:53 PM **Subject:** Super User - Email calendar conversion pre-launch notice

Dear Super Users:

You will be converted to the new Outlook/Exchange mail calendar system on Friday, June 8 starting at 6 pm.

Here are some of the things you need to be aware of during this conversion:

- 1. Your old email system will stop working at 6 pm, Friday, June 8, 2012. You will not have access to the mail system during the conversion.
- 2. We will communicate to you about your conversion status at this link: [http://ets.fhda.edu/exchange](https://email.fhda.edu/owa/redir.aspx?C=51ffb00d07504401a51ceec4cb632bca&URL=http%3a%2f%2fets.fhda.edu%2fexchange%2c) , when we finish the conversion, the status will be changed from **Pending** to **Complete**.
- 3. Once the conversion is completed, you should immediately login to Banner MyPortal, this login action will sync up your Portal ID and password to the new Exchange System.
- 4. Go to the link: email.fhda.edu and login to the new Outlook/Exchange system, your login ID and password is the same one you use to login to Myportal.
- 5. If you forget your MyPortal password, follow the link at MyPortal sign in page to reset your password, once you reset your Banner password, your Outlook/exchange password will be reset also.
- 6. Do not forget to attend the post conversion meeting scheduled for you:

**Thursday June 14, 2012 2:30 to 3:30 PM – FH D270**

7. You should continue use Meeting Maker until July 9, 2012 after everyone is converted to the new system.

Thank you!

Chien

#### **Available training classes and training materials after your conversion:**

#### **How to Learn to use Outlook Web Application (OWA)**

- 1. Help [http://ets.fhda.edu/call\\_center/OutlookGuides.](https://email.fhda.edu/owa/redir.aspx?C=51ffb00d07504401a51ceec4cb632bca&URL=http%3a%2f%2fets.fhda.edu%2fcall_center%2fOutlookGuides) This link is where you can access video training and read detailed descriptions of how to use OWA (Outlook WE Application).
- 2. Attend a training session.
- 3. Just try it.

**Training Classes** - All training materials created for classes are available on-line.

- 1.
- 2. Getting started with OWA
	- a. Method: hands on in computer lab
	- b. Audience: Post-conversion end users
	- c. Frequency: Once weekly on each campus, first week in June through the end of June
	- d. Enrollment: **Signup required**. Send e-mail to **Kari Elliott (elliottkari@fhda.edu)** to request class. You will receive a meeting maker to confirm your enrollment and telling you where the class will be held.
	- e. One hour
	- f. Covers Messages send/receive/save/retrieve
	- g. Schedule:

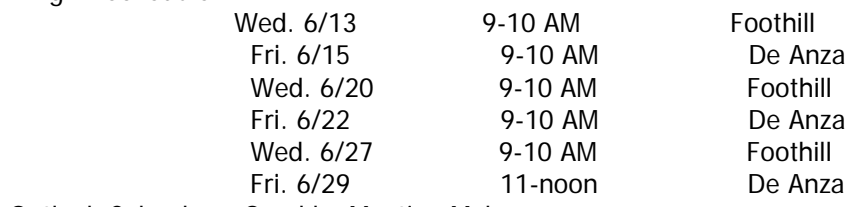

- 3. Outlook Calendar Good by Meeting Maker
	- a. Method: hands on in computer lab
	- b. Audience: Post-conversion end users
	- c. Frequency: Once weekly on each campus, first week in June through the end of June
	- d. Enrollment: **Signup required**. Send e-mail to **Kari Elliott (elliottkari@fhda.edu)** to request class. You will receive a meeting maker to confirm your enrollment and telling you where the class will be held.
- e. One hour
- f. How the Outlook Calendar Works
- g. Moving your Appointments to Outlook
- h. Schedule:

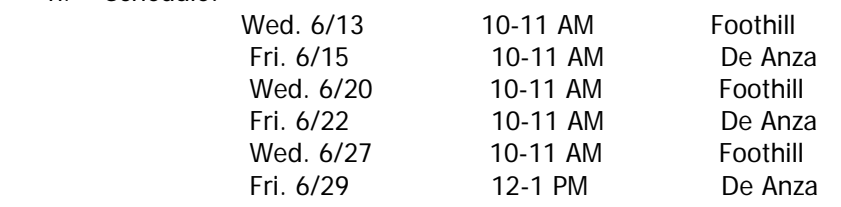

### 4. Setting up my Mobile Device

- a. Method: hands on in computer lab
- b. Audience: Post-conversion end users
- c. Frequency: Once weekly on each campus, first week in June through the end of June
- d. Enrollment: **Signup required**. Send e-mail to **Kari Elliott (elliottkari@fhda.edu)** to request class. You will receive a meeting maker to confirm your enrollment and telling you where the class will be held.
- e. One Hour
- f. Covers iPhone, Android, Blackberry and Windows.
- g. Schedule:

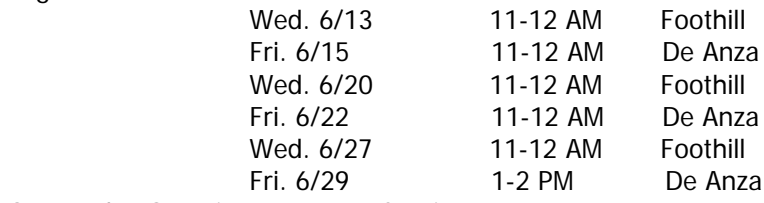

5. Open Lab - Question & Answer Session

a. Method: hands on in computer lab

- b. Audience: Post-conversion end users
- c. Frequency: Once on each campus first week of Summer and Fall quarters
- d. Enrollment: **No signup required – just show up**
- e. Two to three hours
- f. Participants come prepared with Questions.
- g. Schedule:

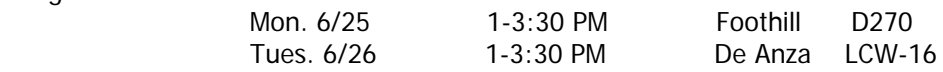

**Training Materials –** posted on Exchange - [Outlook Guides webpage.](https://email.fhda.edu/owa/redir.aspx?C=51ffb00d07504401a51ceec4cb632bca&URL=http%3a%2f%2fets.fhda.edu%2fcall_center%2fOutlookGuides)

#### Microsoft Videos

- a. Search Mailbox
- b. Set up Redirect Rule
- c. Calendar
- d. Setting up Mobile Device
- 2. Brockport College Videos (8 total)

#### 3. FAQ

- 4. Getting Started with OWA
	- a. Email Quick Start Guide
	- b. Calendar Quick Start Guide
	- c. Mobile Device Setup Guide
	- d. Contacts Quick Start Guide (coming soon)
	- e. Crosswalk moving from Eudora/Thunderbird to Outlook (coming soon)
- 5. Microsoft OWA training links
	- a. E-Mail
		- i. Creating a Message
		- ii. Basic Tasks in Outlook
		- iii. Inbox Rules
		- iv. Searching
		- b. Calendar
		- c. Contacts

## d. Options

# 6. Mobile Device Setup

Chien Shih Director of IT and Operations Foothill-De Anza Community College District Sent from Outlook Web Application (OWA) Go live July, 2012 Email: shihchien@fhda.edu mail calendar project web site: http://ets.fhda.edu/exchange